# GUÍA DEL USUARIO

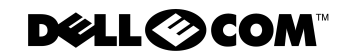

www.dell.com support.dell.com

\_\_\_\_\_\_\_\_\_\_\_\_\_\_\_\_\_\_\_\_

**La información contenida en este documento puede modificarse sin previo aviso. © 2000 Dell. Quedan reservados todos los derechos.**

Queda estrictamente prohibida la reproducción de este documento en cualquier forma sin la autorización por escrito de Dell.

Marcas comerciales utilizadas en este texto: *Dell*, el logotipo *DELL* , *PowerVault, PowerEdge, y DellWare* son marcas comerciales de Dell; *Microsoft*, *Windows*, y *Windows NT* son marcas comerciales registradas de Microsoft Corporation; *IBM* es una marca comercial registrada de International Business Machines Corporation; *UNIX* es una marca comercial registrada del Open Group en los Estados Unidos y otros países.

Otras marcas y otros nombres comerciales pueden utilizarse en este documento para hacer referencia a las entidades que los poseen o a sus productos. Dell renuncia a cualquier interés sobre la propiedad de marcas y nombres comerciales que no sean los suyos.

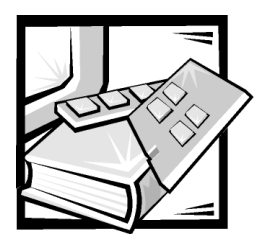

## Instrucciones de seguridad

Observe las pautas de seguridad siguientes para asegurar su seguridad personal y para ayudar a proteger su equipo o sistema de almacenamiento de daños potenciales.

## <span id="page-2-0"></span>Notas, avisos, precauciones y advertencias

A lo largo de esta guía, encontrará secciones de texto que pueden estar acompañadas por un icono e impresas en negritas o en itálicas. Estas secciones de texto son notas, avisos, precauciones y advertencias que se utilizan de la siguiente manera:

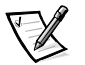

*NOTA: Una NOTA indica información importante que le ayuda a utilizar su equipo de una mejor manera.*

AVISO: Un AVISO indica la posibilidad de daños al hardware o pérdida de datos y le explica cómo evitar el problema.

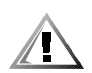

PRECAUCION: Una PRECAUCION indica una situación potencialmente peligrosa que, si no se evita, puede provocar lesiones menores o moderadas.

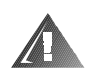

ADVERTENCIA: Una ADVERTENCIA indica una situación potencialmente peligrosa que, si no se evita, puede causar la muerte o serias lesiones físicas.

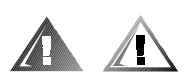

## Precaución de seguridad y advertencias

Observe la siguiente precaución y advertencias mientras le da servicio a este sistema:

PRECAUCION: Existe el peligro de que una nueva batería explote si se instala incorrectamente. Reemplace la batería únicamente con otra del mismo tipo o su equivalente recomendado por el fabricante. Deseche las baterías agotadas de acuerdo con las instrucciones del fabricante.

ADVERTENCIA: Las fuentes de alimentación en el equipo o en sistema de almacenamiento pueden producir altos voltajes y peligros de energía, los cuales pueden ocasionar lesiones físicas. Unicamente los técnicos de servicio capacitados están autorizados para desmontar las cubiertas de la computadora con el fin de tener acceso a los componentes en el interior. Esta advertencia se aplica a los servidores Dell PowerEdge 4xxx o posteriores y a los sistemas de almacenamiento Dell PowerVault 2xxS.

ADVERTENCIA: Es posible que este equipo tenga más de un cable del suministro de energía. Para reducir el riesgo de recibir un choque eléctrico, un técnico capacitado de servicio debe desconectar todos los cables del suministro de energía antes de dar servicio al sistema.

DŮLEŻITÉ UPOZORNĚNÍ: Tento systém může mít více napájecích kabelů. Ke snížení rizika úrazu elektrickým proudem je nutné, aby školený servisní technik před prováděním servisu systému odpojil všechny napájecí kabely.

ADVARSEL: Dette system kan have mere end et strømforsyningskabel. For at reducere risikoen for elektrisk stød, bør en professionel servicetekniker frakoble alle strømforsyningskabler, før systemet serviceres.

VAROITUS: Tässä järjestelmässä voi olla useampi kuin yksi virtajohto. Sähköiskuvaaran pienentämiseksi ammattitaitoisen huoltohenkilön on irrotettava kaikki virtajohdot ennen järjestelmän huoltamista.

ПРЕДУПРЕЖДЕНИЕ: Данная система может иметь несколько кабелей электропитания. Во избежание электрического удара квалифицированный техник должен отключить все кабели электропитания прежде, чем приступить к обслуживанию системы.

OSTRZEŻENIE: System ten może mieć więcej niż jeden kabel zasilania. Aby zmniejszyć ryzyko porażenia prądem, przed naprawą lub konserwacją systemu wszystkie kable zasilania powinny być odłączone przez przeszkolonego technika obsługi.

ADVARSEL! Det er mulig at dette systemet har mer enn én strømledning. Unngå fare for støt: En erfaren servicetekniker må koble fra alle strømledninger før det utføres service på systemet.

VARNING: Detta system kan ha flera nätkablar. En behörig servicetekniker måste koppla loss alla nätkablar innan service utförs för att minska risken för elektriska stötar.

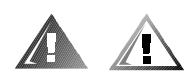

## Precauciones de seguridad adicionales

Para reducir el riesgo de lesiones físicas, descargas eléctricas, incendio y daño al equipo, observe las siguientes precauciones.

### Precauciones generales

Siga las siguientes precauciones generales en el uso y trabajo con el sistema:

 Siga las marcas de servicio. No de servicio a los productos Dell excepto siguiendo las explicaciones en su documentación del sistema Dell. Abrir o retirar las cubiertas que están marcadas con un símbolo triangular con un rayo puede exponerlo a un choque eléctrico. Sólo los técnicos de servicio autorizados de Dell deben realizar el servicio de mantenimiento de los componentes ubicados al interior de estos compartimientos.

- Si ocurre cualquiera de las siguientes condiciones, desconecte el producto del enchufe eléctrico y reemplace el componente o póngase en contacto con el servicio de asistencia autorizado de Dell:
	- El cable de alimentación, cable de extensión o enchufe está dañado.
	- Ha caído un objeto dentro del aparato.
	- El aparato ha estado en contacto con agua.
	- El aparato se ha caído o se ha dañado.
	- El aparato no funciona correctamente cuando sigue las instrucciones de operación.
- Mantenga los componentes del sistema alejados de radiadores y fuentes de calor. Asimismo, no obstruya las rendijas de ventilación.
- No derrame alimentos ni líquidos sobre los componentes del sistema y nunca haga funcionar el producto en un entorno húmedo. Si se moja el equipo, consulte el capítulo apropiado en su guía de solución de problemas o pongas en contacto con un proveedor de servicio autorizado de Dell.
- No introduzca ningún objeto por las aberturas de los componentes del sistema. Puede ocasionar un incendio o sufrir un choque eléctrico al provocar un cortocircuito entre los componentes internos.
- Utilice el producto solamente con productos Dell u otro equipo autorizado por Dell.
- Permita que se enfríe el producto antes de desmontar las cubiertas o de tocar los componentes internos.
- Utilice la fuente de alimentación externa adecuada. Opere el producto sólo desde el tipo de fuente de alimentación indicado en la etiqueta de valores nominales. Si no está seguro del tipo de fuente de alimentación requerido, consulte con su proveedor de servicio Dell o con la compañía de servicio eléctrico local.
- Con el fin de evitar dañar los componentes del sistema, asegúrese de que el interruptor de selección de voltaje (si se cuenta con uno) del suministro de energía esté establecido de manera que coincida con la alimentación disponible en su área:
	- 115 voltios (V)/60 hertzios (Hz) en la mayor parte de Norteamérica y Sudamérica y en algunos países del Lejano Oriente, como Corea del Sur y Taiwán
	- 100 V/50 Hz en el este de Japón y 100 V/60 Hz en el oeste de Japón
	- 230 V/50 Hz en la mayor parte de Europa, el Medio Oriente y el Lejano Oriente

Asimismo, asegúrese de que el monitor y los periféricos conectados al equipo estén clasificados eléctricamente para funcionar con la alimentación de CA disponible en su área.

- Utilice solamente los cables de alimentación aprobados. Si no se le ha suministrado un cable de alimentación para su equipo o sistema de almacenamiento o para cualquier opción con alimentación de CA para usar con su sistema, compre un cable de alimentación que esté aprobado para el uso en su país. El cable de alimentación debe tener valor nominal para el producto y para el voltaje y corriente marcada en la etiqueta de los valores nominales eléctricos del producto. El valor nominal de voltaje y corriente del cable debe ser mayor que los valores nominales marcados en el producto.
- Con el fin de prevenir un choque eléctrico, enchufe los cables de alimentación del sistema/componentes y de los periféricos a enchufes eléctricos con conexión a tierra. Estos cables cuentan con enchufes de tres clavijas para asegurar una conexión adecuada a tierra. No utilice enchufes adaptadores ni retire la clavija de conexión a tierra de ningún cable. Si necesita utilizar un cable de extensión, utilice un cable de tres líneas con enchufes adecuadamente conectados a tierra.
- Observe los valores nominales del cable de extensión y la caja de enchufes. Asegúrese de que la capacidad de amperaje total de todos los productos enchufados en el cable de extensión o la caja de enchufes no exceda del 80 por ciento de la capacidad nominal de amperaje límite del cable de extensión o base de enchufes múltiples.
- No use convertidores para aparatos eléctricos/voltaje ni los juegos que se venden para estos aparatos con su producto Dell.
- Para proteger el sistema/componentes contra cambios repentinos en la alimentación eléctrica, utilice un protector contra sobrevoltajes, un acondicionador de línea o una UPS (uninteruptible power supply [suministro de energía interrumpida]).
- Coloque los cables del sistema y los cable de alimentación con cuidado, no ubique los cables del equipo, el cable de alimentación eléctrica ni el enchufe donde puedan ser pisados u ocasionar un tropiezo. Asegúrese de no apoyar nada sobre los cables o cable de alimentación de los componentes del sistema.
- No modifique los cables de alimentación o los enchufes. Consulte con un electricista con licencia o con su compañía de servicio eléctrico para hacer modificaciones al lugar. Siempre siga sus reglas de cableado local y nacional.
- Para ayudar a evitar posibles daños a la placa base, espere 5 segundos después de apagar el sistema antes de retirar un componente de la placa base o desconectar un dispositivo periférico del equipo.
- Maneje las baterías con cuidado. No desensamble, triture, perfore, haga corto circuito con los contactos externos, deseche en fuego ni agua, ni exponga a temperaturas mayores de 60 grados Celsius (140 grados Fahrenheit) a las baterías. No intente abrir ni dar servicio a las baterías; reemplace las baterías sólo con baterías designadas para el producto.
- Baje el volumen antes de utilizar audífonos u otros dispositivos de audio.

### Precauciones para servidores y sistemas de almacenamiento

Observe las siguientes pautas de seguridad adicionales para su sistema:

- No intente desmontar las cubiertas de los gabinetes, ni pasar por alto los enclavamientos de seguridad ni trate de llegar a los componentes internos del sistema, a menos que lo permita específicamente la documentación de instalación o solución de problemas. Dependiendo de su sistema, la instalación y reparaciones pueden realizarse sólo por personas que estén calificadas para dar servicio a su equipo o equipo de sistema de almacenamiento y entrenadas para tratar con productos capaces de producir niveles de energía peligrosos.
- Cuando se conecte o desconecte la alimentación a las fuentes de alimentación de acoplamiento activo (si vienen con su producto Dell), siga las siguientes pautas:
	- Instale el suministro de energía antes de conectar el cable de alimentación al suministro de energía.
	- Desconecte el cable de alimentación antes de desmontar el suministro de energía.
	- Si el sistema tiene múltiples fuentes de alimentación, desconecte la alimentación del sistema desenchufando *todos* los cables de alimentación de los suministros de alimentación.
- Tenga cuidado al mover el producto; asegúrese de que todas las ruedas o patas estabilizadoras estén firmemente conectadas al equipo o sistema de almacenamiento. Evite las detenciones repentinas y las superficies disparejas.

### Precauciones para los productos montables en estante

Observe las siguientes precauciones para la estabilidad y seguridad del estante. Consulte también la documentación de instalación del estante que acompañaal sistema y al estante para advertencias específicas y/o declaraciones y procedimientosde precaución.

Los sistemas servidores y de almacenamiento se consideran como componentes en un estante. Por lo tanto, la palabra "componente" se refiere a cualquier sistema servidor o de almacenamiento, así como a los diversos periféricos o hardware de soporte.

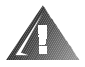

ADVERTENCIA: La instalación de componentes de sistema Dell en un estante de Dell sin los estabilizadores anteriores y laterales puede ocasionar que se vuelque el estante, lo que potencialmente se traduce en lesiones físicas en ciertas circunstancias. Por lo tanto, siempre instale los estabilizadores antes de instalar componentes en el estante.

Después de instalar sistemas/componentes en un estante, nunca retire más de un componente del estante a la vez sobre sus ensamblajes deslizantes. El peso de más de un componente extraído podría ocasionar que se vuelque el estante y lesione a alguna persona.

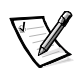

*NOTA: Los sistemas servidores y de almacenamiento de Dell son certificados como componentes de utilización en el gabinete del estante de Dell con el juego de estante de clientes de Dell. La instalación final de sistemas Dell y paquetes de estantes en cualquier otra marca de gabinete de estante no ha sido aprobada por ninguna agencia de seguridad. Es la responsabilidad del cliente solicitar a una agencia de seguridad certificada que evalúe la combinación final de sistemas Dell y paquetes de estantes para ser utilizados en otras marcas de gabinetes de estantes.*

- Los paquetes de estantes para sistemas están diseñados para instalarse en un estante Dell por técnicos capacitados de servicio. Si instala el paquete en cualquier otro estante, verifique que el estante cumpla con las especificaciones de un estante de Dell.
- No intente mover estantes grandes usted solo. Debido a la altura y peso del estante, Dell recomienda un mínimo de dos personas para realizar esta tarea.
- Antes de trabajar con el estante, asegúrese de que los estabilizadores están firmemente conectados, extendidos hacia el suelo, y que el peso entero del estante descansa sobre el suelo. Instale los estabilizadores frontales y laterales en un estante independiente o los estabilizadores frontales para estantes múltiples unidos antes de trabajar en el estante.
- Siempre cargue el estante de abajo para arriba, y cargue primero el objeto más pesado.
- Asegúrese de que el estante está nivelado y estable antes de extender uno de sus componentes.
- Tenga cuidado cuando oprima los pestillos de liberación de los rieles de componentes y cuando deslice un componente dentro y fuera del estante ya que los rieles le pueden pellizcar los dedos.
- Una vez que se haya introducido un componente al estante, extienda cuidadosamente los rieles a una posición segura, y luego deslice el componente dentro del estante.
- No sobrecargue la rama del circuito de alimentación de CA que proporciona potencia al estante. La carga total del estante no debe sobrepasar el 80 por ciento del valor nominal del circuito ramal.
- Asegúrese de que todos los componentes del estante reciban ventilación adecuada.
- No se pare ni pise ningún sistema/componente cuando dé mantenimiento a otros sistemas/componentes en un estante.

### Precauciones para productos con opciones de módem, telecomunicaciones o redes de área local

Siga las siguientes pautas cuando trabaje con opciones:

- No conecte ni utilice un módem o teléfono durante una tormenta eléctrica. Puede existir el riesgo de choque eléctrico de los rayos.
- Nunca conecte o utilice un módem o teléfono en un ambiente mojado.
- No conecte un cable de módem o teléfono al conector del controlador de interfaces de red (NIC).
- Desconecte el cable del módem antes de abrir un gabinete del producto, tocar o instalar componentes internos, o de tocar un cable o enchufe de módem sin aislamiento.
- No utilice una línea de teléfono para reportar una fuga de gas mientras esté cerca de la fuga.

### Precauciones para productos con dispositivos láser

Siga las siguientes precauciones para los dispositivos láser:

- No abra ningún panel, maneje controles, haga ajustes, ni realice procedimientos en un dispositivo láser fuera de los que se especifican en la documentación del dispositivo.
- Solamente los técnicos de servicio autorizados deben reparar los dispositivos láser.

## Al trabajar en el interior de su equipo

Antes de desmontar la cubierta de la computadora, realice los pasos siguientes en la secuencia indicada.

AVISO: Algunos sistemas Dell pueden recibir servicio únicamentepor técnicos de servicio entrenados debido a los altos voltajes y a los peligros deenergía. No intente revisar el equipo, a excepción de lo que se explica en esta guíay en otros documentos de Dell. Siga siempre las instrucciones de instalación y servicioal pie de la letra.

### AVISO: Para ayudar a evitar posibles daños a la placa base, espere 5 segundos después de apagar el sistema antes de retirar un componente de la placa base o desconectar un dispositivo periférico del equipo.

- 1. Apague el equipo y cualquier periférico conectado al mismo.
- 2. Conéctese a tierra tocando una superficie metálica sin pintura en el chasis, tal como el metal alrededor de las aberturas de las ranuras para tarjetas en la parte posterior del equipo, antes de tocar algún objeto dentro de su equipo.

Conforme trabaje, toque periódicamente una superficie metálica sin pintura en el chasis del equipo para disipar la electricidad estática que podría dañar los componentes internos.

3. Desconecte el equipo y los dispositivos de sus fuentes de alimentación. Asimismo, desconecte del equipo las líneas telefónicas o de telecomunicaciones.

Al hacerlo, reduce la posibilidad de lesiones físicas o choques eléctricos.

Además de lo anterior, tenga en cuenta las pautas de seguridad siguientes cuando sea pertinente:

- Cuando desconecte un cable, tire de su conector o de su lazo liberador de tensión, y no del cable mismo. Algunos cables cuentan con un conector que tiene lengüetas de seguro. Si está desconectando un cable de este tipo, oprima las lengüetas de seguro antes de desconectar el cable. Cuando separe conectores, manténgalos alineados para evitar doblar las patas de conexión. Asimismo, antes de conectar un cable, asegúrese de que los conectores estén orientados y alineados correctamente.
- Maneje con cuidado los componentes y las tarjetas. No toque los componentes ni los contactos de las tarjetas. Sostenga las tarjetas por sus bordes o por su soporte metálico de montaje. Sostenga componentes como un chip de microprocesador por sus bordes y no por sus patas.

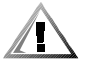

PRECAUCION: Existe el peligro de que una nueva batería explote si se instala incorrectamente. Reemplace la batería únicamente con otra del mismo tipo o su equivalente recomendado por el fabricante. Deseche las baterías agotadas de acuerdo con las instrucciones del fabricante.

## <span id="page-9-1"></span><span id="page-9-0"></span>Protección contra descargas electrostáticas

La electricidad estática puede dañar componentes delicados dentro de su equipo. Para prevenir un daño electrostático, descargue la electricidad estática de su cuerpoantes de tocar cualquier componente electrónico de su equipo, como el microprocesador. Puede hacer esto tocando una superficie metálica sin pintura en el chasis del equipo.

Conforme continúe trabajando en el interior del equipo, toque periódicamente unasuperficie metálica sin pintura para disipar cualquier carga estática que su cuerpo hayaacumulado.

Usted también puede realizar los pasos siguientes para prevenir un daño por descargas electrostáticas (ESD):

- Al desembalar un componente sensible a la electricidad estática, no retire el envoltorio antiestático del componente hasta que esté listo para instalarlo en el equipo. Justo antes de retirar el envoltorio antiestático, asegúrese de descargar la electricidad estática de su cuerpo.
- Al trasladar un componente sensible a la electricidad estática, colóquelo primero en un recipiente o envoltorio antiestático.
- Maneje todos los componentes sensibles a la electricidad estática en un área libre de electricidad estática. Si es posible, utilice tapetes antiestáticos sobre el piso y sobre la mesa.

El siguiente aviso puede aparecer en este documento para recordarle de estas precauciones:

AVISO: Consulte la sección "Protección contra descargas electrostáticas" en las instrucciones de seguridad que se encuentran al principio de esta guía.

## Hábitos de ergonomía con su equipo

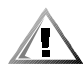

PRECAUCION: La utilización inapropiada o prolongada del teclado puede ocasionarle una lesión.

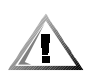

### PRECAUCION: Si mira la pantalla del monitor durante períodos extensos puede dañar sus ojos.

<span id="page-10-0"></span>Para comodidad y eficiencia observe las siguientes pautas ergonómicas al configurar y usar su equipo:

- Coloque el sistema de manera que el monitor y el teclado queden directamente frente a usted cuando trabaje. Existen unas plataformas especiales (ofrecidas por Dell y otros fabricantes) para ayudarle a colocar correctamente su teclado.
- Coloque la pantalla del monitor a una distancia cómoda (generalmente entre 51 y 61 centímetros [entre 20 y 24 pulgadas] de sus ojos).
- Asegúrese de que la pantalla del monitor quede al nivel de los ojos o ligeramente más baja cuando usted se encuentre sentado frente al monitor.
- Ajuste la inclinación del monitor, los controles de contraste y brillo y la iluminación a su alrededor (como las luces del techo, las lámparas de escritorio y las cortinas o persianas de ventanas cercanas) para minimizar los reflejos y el resplandor en la pantalla del monitor.
- Utilice una silla que proporcione un buen soporte para su espalda.
- Mantenga los antebrazos en posición horizontal con sus muñecas en una posición relajada y cómoda mientras utilice el teclado o el ratón.
- Deje siempre un espacio en donde apoyar las manos mientras utilice el teclado o el ratón.
- Deje que la parte superior de sus brazos cuelgue naturalmente a los lados.
- Siéntese con la espalda recta, con los pies apoyados en el suelo y los muslos horizontales.
- Cuando esté sentado, asegúrese de que el peso de sus piernas recaiga en los pies y no en la parte anterior del asiento de la silla. Ajuste la altura del asiento de la silla o utilice un apoyo para pies, si resulta necesario, para mantener una postura correcta.
- Varíe sus actividades de trabajo. Trate de organizar su trabajo de manera que no tenga que teclear durante períodos extendidos sin interrupción. Cuando deje de teclear, trate de realizar actividades en las que tenga que utilizar las dos manos.

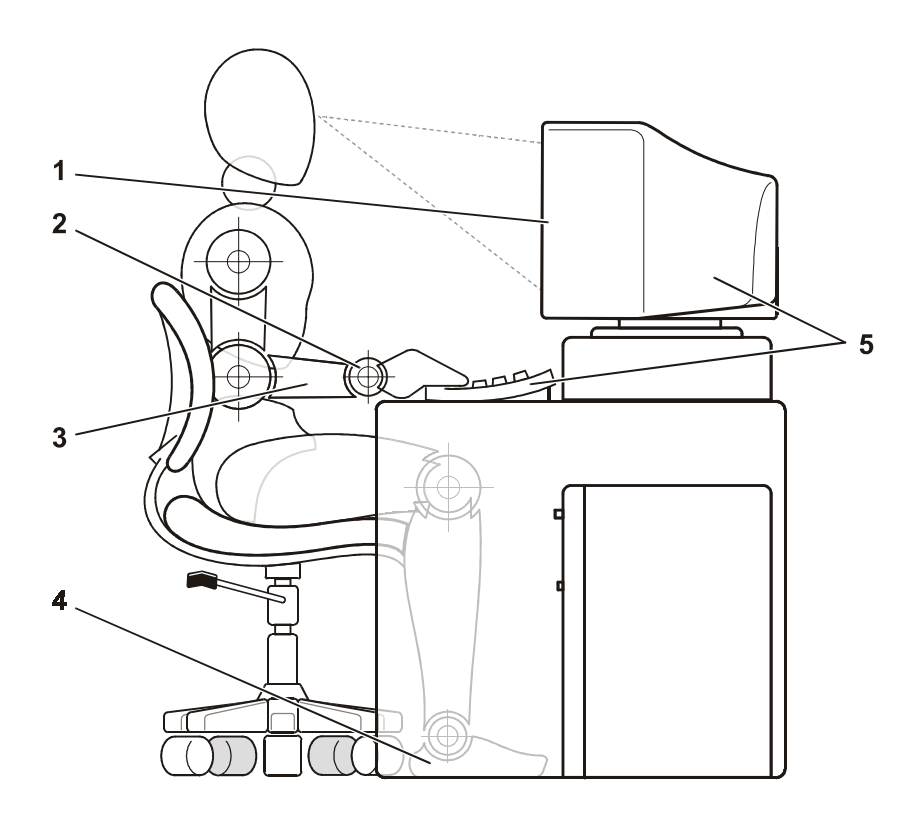

- Pantalla del monitor a nivel de los ojos o más abajo
- Muñecas relajadas y horizontales
- Brazos a nivel del escritorio
- Pies bien apoyados en el piso
- Monitor y teclado ubicados directamente en frente del usuario

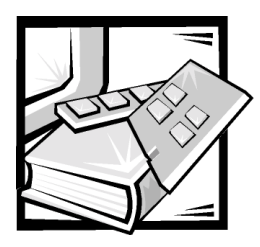

Prefacio

## Acerca de esta guía

Esta guía está diseñada para cualquier usuario del interruptor de canal de fibra de 16 puertos Dell™ PowerVault™ 56F. La pueden usar los usuarios con experiencia que deseen aprender sobre las características y funcionamiento del interruptor. Esta guía se resume de la siguiente manera:

- La "[Guía del usuario de interruptor de canal de fibra de 16 puertos Dell™](#page-22-0) [PowerVault™ 56F"](#page-22-0) proporciona las generalidades del interruptor, incluyendo características, componentes del sistema y tarjetas de interfaz.
- El Apéndice A, "[Especificaciones técnicas,](#page-28-0)" tiene como propósito primordial ofrecer material de referencia para usuarios interesados en aprender más sobre los detalles del interruptor.
- Apéndice B, "[Notificaciones reglamentarias](#page-32-0)," para usuarios interesados en conocer cuáles agencias reguladoras han probado y aprobado el interruptor de fibra de canal de 16 puertos Dell PowerVault 56F.
- En el Apéndice C, ["Garantía limitada y política de devoluciones,](#page-44-0)" se describe la garantía del interruptor y la política de devoluciones.
- El "Glosario" ofrece definiciones para algunos de los términos utilizados en esta guía.

## <span id="page-12-0"></span>Información sobre la garantía y la política de devoluciones

Dell ("Dell") fabrica sus productos de hardware a partir de piezas y componentes nuevos o equivalentes a nuevos de acuerdo a prácticas estándares de la industria. Para obtener información acerca de la garantía Dell del interruptor, consulte el Apéndice C, "[Garantía limitada y política de devoluciones](#page-44-0)."

## Otros documentos que usted puede necesitar

Aparte de esta *Guía del usuario*, la siguiente documentación se incluye con el interruptor:

 La *Guía de instalación y solución de problemas del interruptor de canal de fibra de 16 puertos Dell PowerVault 56F*, la cual proporciona información sobre la instalación y administración del interruptor.

También puede tener uno o más de los siguientes documentos.

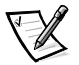

*NOTA: Algunas veces se incluyen actualizaciones de documentación con el interruptor para describir cambios realizados con respecto al interruptor o software. Siempre lea estas actualizaciones antes de consultar cualquier otra documentación, porque las actualizaciones generalmente contienen la información más reciente.*

 Los archivos de información técnica —algunas veces llamados archivos "readme" ("léame")— pueden haberse instalado en su unidad de disco duro para proporcionar actualizaciones de último minuto sobre cambios técnicos realizados en el interruptor o material de referencia técnica avanzada diseñado para usuarios o técnicos con experiencia.

## <span id="page-13-0"></span>Convenciones tipográficas

La siguiente lista define (donde corresponde) e ilustra las convenciones tipográficas usadas como señales visuales para elementos específicos de texto en este documento:

 Los *componentes de interfaz* son los títulos de ventanas, los nombres de botones e iconos, los nombres y las selecciones de menús, así como otras opciones que aparecen en la pantalla del monitor. Se presentan en negrita.

Ejemplo: Haga clic sobre **Aceptar**.

 Los *nombres de teclas* son las etiquetas que aparecen en las teclas de un teclado. Estas están encerradas entre paréntesis angulares.

Ejemplo: <Entrar>

 Las *combinaciones de teclas* son una serie de teclas que se pulsan simultáneamente (a menos que se indique lo contrario) para realizar una función.

Ejemplo: <Ctrl><Alt><Entrar>

 Los *comandos* presentados en negrita y minúsculas son sólo para fines de referencia y no deben escribirse cuando se mencionan.

Ejemplo: "Use el comando **format** para . . . "

Por el contrario, los comandos presentados en la fuente Courier New son parte de una instrucción y deben escribirse.

Ejemplo: "Escriba format a: para formatear el disquete que se encuentra en la unidad de disco A".

 Los *nombres de archivos* y los *nombres de directorios* se presentan en negrita y minúsculas.

Ejemplos: **autoexec.bat** y **c:\windows**

 Las *líneas de sintaxis* consisten en un comando y todos sus posibles parámetros. Los comandos se presentan en negritas minúsculas, los parámetros variables (es decir, aquellos para los cuales usted substituye un valor) se presentan en itálicas minúsculas y los parámetros constantes se presentan en negritas minúsculas. Los corchetes muestran artículos opcionales.

Ejemplo: **del** [*unidad***:**] [*ruta\_de\_acceso*] *nombre\_de\_archivo* [**/p**]

 Las *líneas de comando* constan de un comando y pueden incluir uno o más parámetros posibles del comando. Las líneas de comando se presentan en la fuente Courier New.

Ejemplo: del c: \myfile.doc

 El *texto en la pantalla* es un mensaje del sistema o texto que se le indica teclear como parte de un comando (conocido con el término *línea de comando* ). El texto en pantalla se presenta en la fuente Courier New.

Ejemplo: El siguiente mensaje aparece en la pantalla:

No boot device available

(No hay un dispositivo de inicio disponible)

Ejemplo: "Teclee md c: \programs y oprima <Entrar>."

 Las *variables* son indicadores de posición que se reemplazan con un valor. Se presentan en letras itálicas.

Ejemplo: DIMM*x* (donde *x* representa la designación de zócalo DIMM).

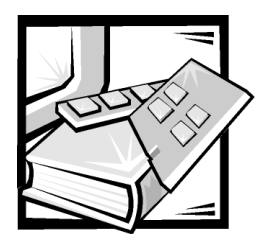

## **Contenido**

## Capítulo 1

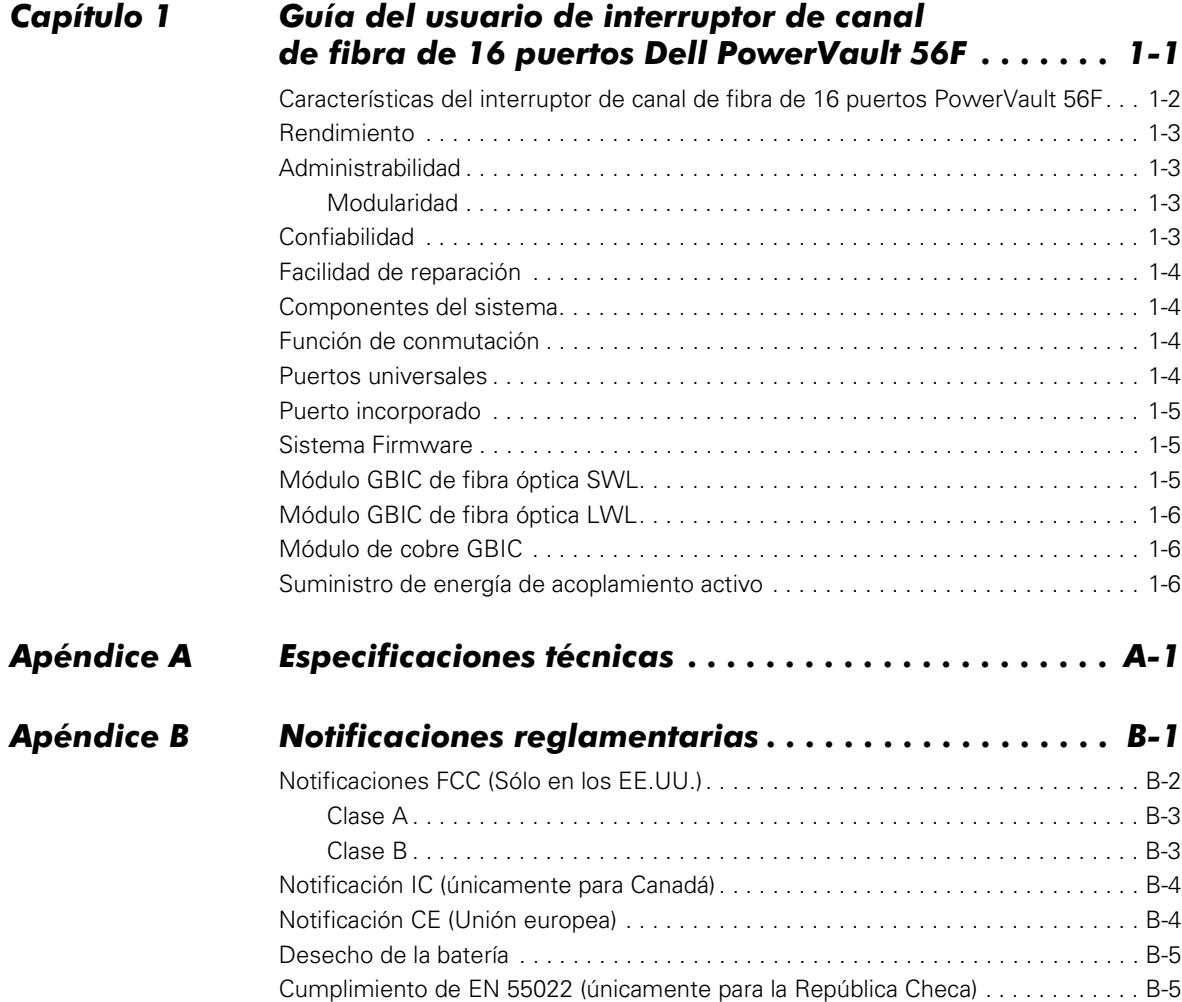

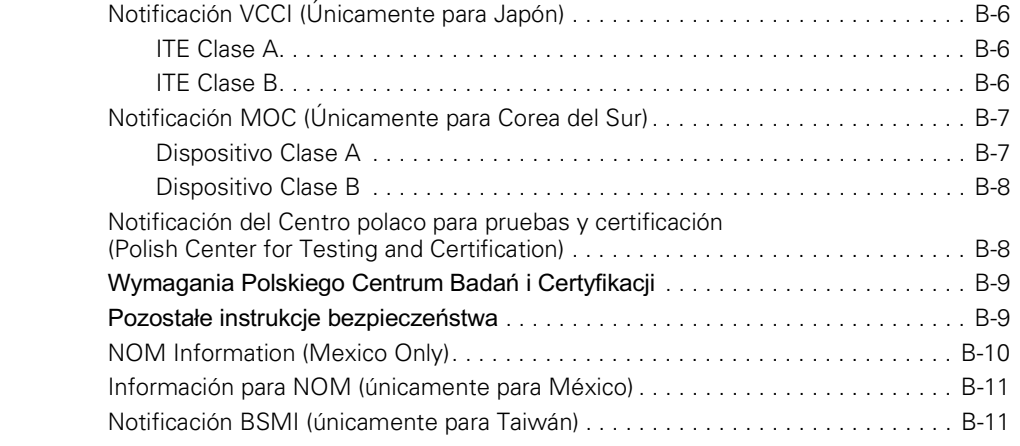

#### **Apéndice C** antía limitada y política de devoluciones  $\dots\ldots$  C-1

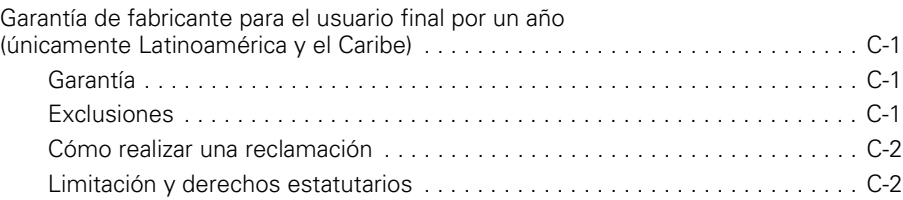

### Glosario

### Índice

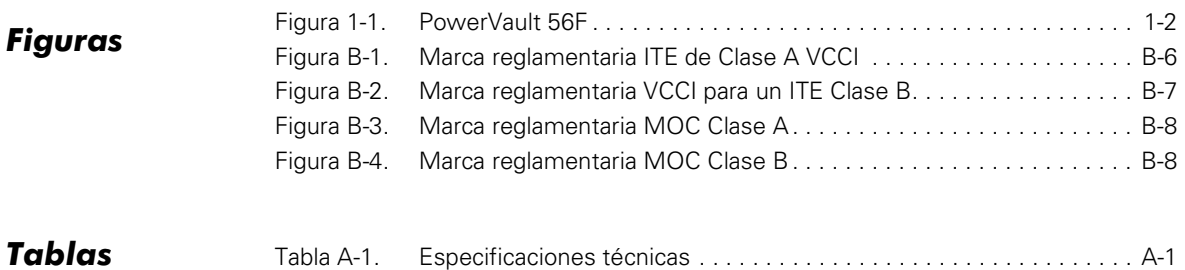

- [Figura 1-1. PowerVault 56F1-2](#page-23-1)
- [Figura B-1. Marca reglamentaria ITE de Clase A VCCIB-6](#page-37-0)
- [Figura B-2. Marca reglamentaria VCCI para un ITE Clase BB-7](#page-38-0)
- [Figura B-3. Marca reglamentaria MOC Clase AB-8](#page-39-0)
- [Figura B-4. Marca reglamentaria MOC Clase BB-8](#page-39-1)

### [Tabla A-1. Especificaciones técnicasA-1](#page-28-3)

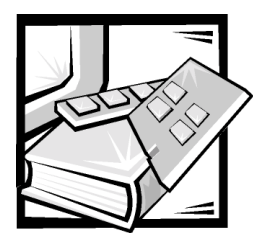

# <span id="page-22-2"></span><span id="page-22-1"></span><span id="page-22-0"></span>CAPÍTULO 1 Guía del usuario de interruptor de canal de fibra de 16 puertos Dell™ PowerVault™ 56F

<span id="page-22-3"></span>El Dell PowerVault 56F es un interruptor de canal de fibra de 16 puertos que consta de una placa base desmontable con módulos GBIC (gigabit interface converter [convertidor de interfaces de gibabits]), controles de panel anterior con una pantalla LCD (liquid crystal display [pantalla de cristal líquido]) para configuración, suministros de energía redundantes, paquete de ventilador intercambiable en actividad y firmware para diseñar y administrar una red Fabric. Una *red Fabric* es un esquema de interconexión activo, inteligente y no compartido para el servidor del canal de fibra y los nodos de almacenamiento. Uno o más interruptores interconectados crean una red Fabric de canal de fibra. La [Figura 1-1](#page-23-1) muestra la vista del interruptor de un PowerVault 56F.

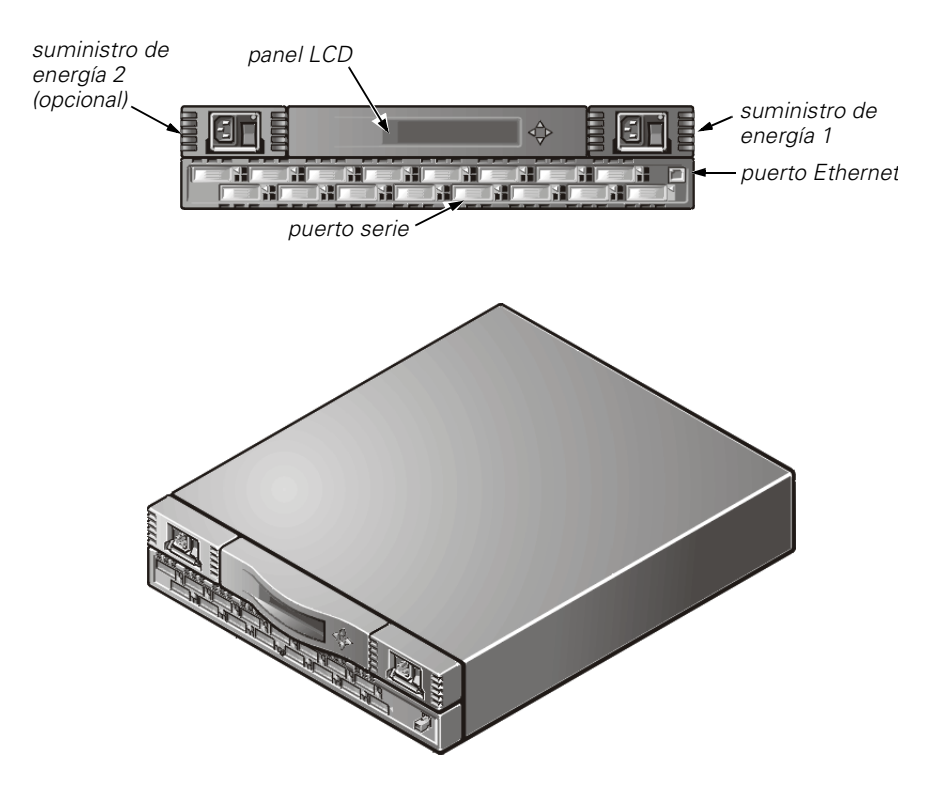

<span id="page-23-1"></span>Figura 1-1. PowerVault 56F

## <span id="page-23-0"></span>Características del interruptor de canal de fibra de 16 puertos PowerVault 56F

<span id="page-23-3"></span><span id="page-23-2"></span>El interruptor incluye las siguientes características:

- Capacidad de realizar la configuración inicial, incluyendo el establecimiento de la dirección IP (Internet Protocol [Protocolo Internet]) del interruptor desde los controles del panel anterior.
- Los módulos GBIC aceptan medios de transmisión de fibra y de cobre. El diseño modular del interruptor proporciona un amplio rango de flexibilidad al crear, actualizar, dar mantenimiento y configurar una red Fabric.
- En el interruptor se usan dispositivos integrados de circuito integrado específico para aplicaciones de funciones múltiples (ASIC).
- El diseño no requiere interacción de las trayectorias de datos del microprocesador, resultando en un tiempo de espera de transferencia de datos de máximos 2 microsegundos de puerto a puerto, a una máxima amplitud de banda Fibre Channel de 100 megabytes por segundo (MB/seg). El tiempo de espera puede variar cuando el destino o dispositivo es un lazo.
- <span id="page-24-5"></span> Los canales virtuales permiten que el interruptor use técnicas de administración de congestión que son realizadas por el interruptor automáticamente.
- El firmware del interruptor permite descubrir todos los dispositivos conectados, determina las trayectorias de datos óptimas sin intervención.
- El interruptor tiene capacidad de interoperación con el PowerVault 51F. Si el modo de compatibilidad está habilitado en el interruptor PowerVault 56F, éste también puede interoperar con el PowerVault 50F.
- Los puertos de interruptor apoyan los modos de operación de los puertos E\_Port, F\_Port, y FL\_Port y el software selecciona el óptimo modo de operación.

## <span id="page-24-0"></span>Rendimiento

<span id="page-24-8"></span><span id="page-24-7"></span><span id="page-24-6"></span>Se ha especificado una capacidad mínima de encaminamiento agregado de 8.000.000 tramas/seg para tramas Clase 2, Clase 3 y Clase F. Se proporciona un rendimiento efectivo sin bloqueo de hasta 16 x 100 MB/seg de extremo a extremo.

Para las tramas Clase 2, Clase 3 y Clase F se ha especificado un tiempo máximo de espera de interruptor de menos de dos microsegundos cuando el puerto de salida está libre.

## <span id="page-24-4"></span><span id="page-24-1"></span>Administrabilidad

Se puede realizar la configuración inicial del interruptor desde los controles del panel anterior. También se puede administrar el interruptor remotamente vía Telnet, el Administrador del interruptor o productos Dell OpenManage™.

### <span id="page-24-9"></span><span id="page-24-2"></span>Modularidad

La modularidad incorporada en el interruptor le permite:

- Apoyo de 16-unidades (U) de puertos universales.
- La interfaz GBIC permite el uso de diferentes medios físicos de transmisión para cada puerto.

## <span id="page-24-3"></span>Confiabilidad

El interruptor tiene las siguientes características que aseguran confiabilidad.

- Autoprueba de encendido (POST)
- Supervisión de errores
- Supervisión de la temperatura y de la velocidad del ventilador
- Bajo número de componentes
- <span id="page-24-10"></span>Suministro de energía redundante opcional
- Ventiladores redundantes

## <span id="page-25-0"></span>Facilidad de reparación

El interruptor tiene las siguientes características, las cuales mejoran su facilidad de reparación:

- Gabinete simple
- Modos de prueba de lazo cerrado para el servicio
- Ventiladores y suministro de energía de acoplamiento activo
- <span id="page-25-4"></span>No requiere configuración de interruptores o puentes

## <span id="page-25-1"></span>Componentes del sistema

Los componentes están alojados en un chasis que cuenta con ventilación de aire, el cual puede montarse en un estante convencional o usarse como unidad independiente. El panel anterior tiene controles con un LCD que se puede usar para ver el estado o la configuración y un conector RJ-45 Ethernet que permite administrar el interruptor de manera remota.

## <span id="page-25-5"></span><span id="page-25-2"></span>Función de conmutación

La función de conmutación está basada en un banco central de memoria asociado con su control de trayectoria de datos. Cada puerto del interruptor almacena las tramas recibidas en esta memoria, pasando un apuntador de búfer al transmisor del puerto de envío. El interruptor usa encaminamiento *de corte* para encaminar las tramas desde el puerto receptor al puerto transmisor, siempre que el puerto de transmisión esté libre, sin esperar hasta que se reciba el fin de la trama. Esto proporciona una trayectoria de datos de bajo tiempo de espera dentro del interruptor. La trama puede almacenarse temporalmente en el banco de memoria pero sólo si el puerto de transmisión está ocupado.

## <span id="page-25-6"></span><span id="page-25-3"></span>**Puertos universales**

El interruptor está fabricado con 16 puertos universales (U\_Ports). Los puertos universales proveen la mayor flexibilidad al construir una red Fabric ya que los puertos se configuran automática y dinámicamente para operar en modo E\_Port, F\_Port, o FL\_Port durante su instalación. Los puertos se transfieren del puerto FL\_Port al puerto F\_Port de mayor rendimiento si el dispositivo adjunto apoya ambos modos.

## <span id="page-26-7"></span><span id="page-26-0"></span>Puerto incorporado

El puerto incorporado, el cual es un Puerto\_N lógico, está basado en un microcontrolador y es el responsable de:

- El control del vínculo del canal de fibra
- La administración del interruptor
- La administración de la tabla de encaminamiento
- Las funciones de asignación y administración de direcciones
- La administración de los servicios de Clase F y los protocolos relacionados según lo definido en el Estándar de Canales de Fibra

<span id="page-26-6"></span><span id="page-26-3"></span>El puerto incorporado también funciona como un agente del SNMP (Simple Network Management Protocol [Protocolo simple de administración de redes]), un servidor de nombre de canal de fibra y un alias de servidor para administrar funciones de difusión y multidifusión.

## <span id="page-26-4"></span><span id="page-26-1"></span>**Sistema Firmware**

Incluido con el interruptor viene el firmware, el cual puede personalizarse y ajustarse para cada instalación. Dell proporciona un conjunto de comandos e interfaces estándar, los cuales se describen en la sección "Comandos del PowerVault 56F" de la *Guía de instalación y solución de problemas del interruptor de canal de fibra de 16 puertos Dell PowerVault 56F* para supervisión, control y administración del interruptor.

## <span id="page-26-5"></span><span id="page-26-2"></span>Módulo GBIC de fibra óptica SWL

El módulo GBIC de fibra óptica de láser de onda corta (SWL) se basa en lásers de 850 nanómetros (nm) de longitud de onda corta compatibles con velocidades de vínculos de 1.0625 gigabytes por segundo (Gbps). Este módulo acepta fibra de multimodos de 50 micrómetros y 62,5 micrómetros y es compatible sólo en el modo conexión de fibra no abierta (OFC). Los cables compatibles son los cables de 50/125 micrómetros con longitudes de hasta 500 metros (m) y de 62,5/125 micrómetros con longitudes de hasta 175 m.

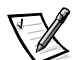

*NOTA: El módulo SWL GBIC usa un láser de CD Clase 1, el cual cumple con las especificaciones de la norma 21 CFR, apartado (J), a la fecha de fabricación.*

## <span id="page-27-5"></span><span id="page-27-0"></span>Módulo GBIC de fibra óptica LWL

<span id="page-27-3"></span>El módulo de fibra óptica de láser de onda larga (LWL) GBIC, el cual tiene un conector subscriptor identificado por color azul, se basa en láseres de onda larga de 1300 nanómetros (nm) apoyando velocidades de vínculo de 1.0625 Gbps. Este módulo GBIC apoya una fibra de modo simple de 9-micrones. Se pueden usar cables de hasta 10 kilómetros (km) de longitud con un máximo de cinco empalmes. El módulo GBIC es enviado con un acoplamiento protector en su lugar; mantenga el acoplamiento en su lugar si no existe un cable de fibra óptica conectado al puerto.

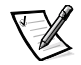

*NOTA: El módulo LWL GBIC usa un láser de CD de Clase 1, el cual cumple con las especificaciones de la norma 21 del Código de Regulaciones Federales (CFR), apartado (J) a la fecha de fabricación.*

## <span id="page-27-4"></span><span id="page-27-1"></span>Módulo de cobre GBIC

El módulo GBIC de cobre se basa en los estándares de la interfaz de Conexión de datos serie de alta velocidad (HSSDC). El módulo GBIC tiene un conector de HSSDC hembra.

Los cables de HSSDC a HSSDC de 6 y 12 m han sido aprobados. También hay cables estándares con conectores machos de HSSDC a DB9 en longitudes de 3, 6 y 12 m.

## <span id="page-27-7"></span><span id="page-27-2"></span>Suministro de energía de acoplamiento activo

El interruptor tiene un suministro de energía universal de acoplamiento activo capaz de funcionar en el mundo entero sin puentes de voltaje ó interruptores. El suministro de energía se arregla automáticamente para acomodar voltajes de entrada y frecuencias de línea.

El suministro de energía tiene un diseño modular que se conecta directamente al gabinete a través del panel anterior, uniéndose a un conector interno. El interruptor también acepta un suministro de energía redundante de acoplamiento activo secundaria.

<span id="page-27-6"></span>El suministro de energía contiene un interruptor de encendido y apagado integrado, filtro de entrada (registro), y un indicador de alimentación.

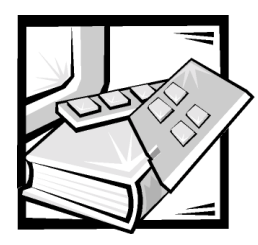

# <span id="page-28-2"></span><span id="page-28-1"></span><span id="page-28-0"></span>A PÉN DICE A Especificaciones técnicas

La [Tabla A-1](#page-28-3) muestra las especificaciones generales del interruptor de canal de fibra de 16 puertos Dell PowerVault 56F.

<span id="page-28-4"></span>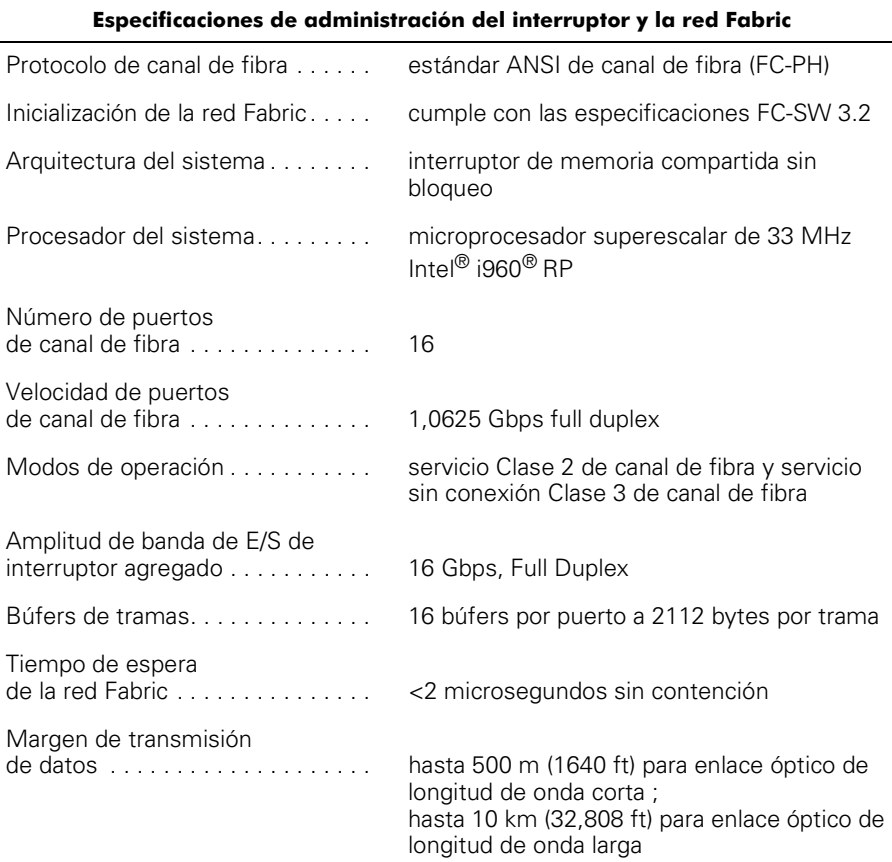

### <span id="page-28-3"></span>Tabla A-1. Especificaciones técnicas

*NOTA: Para saber el significado de una abreviatura o siglas utilizadas en esta tabla, consulte el "[Glosario.](#page-46-0)"*

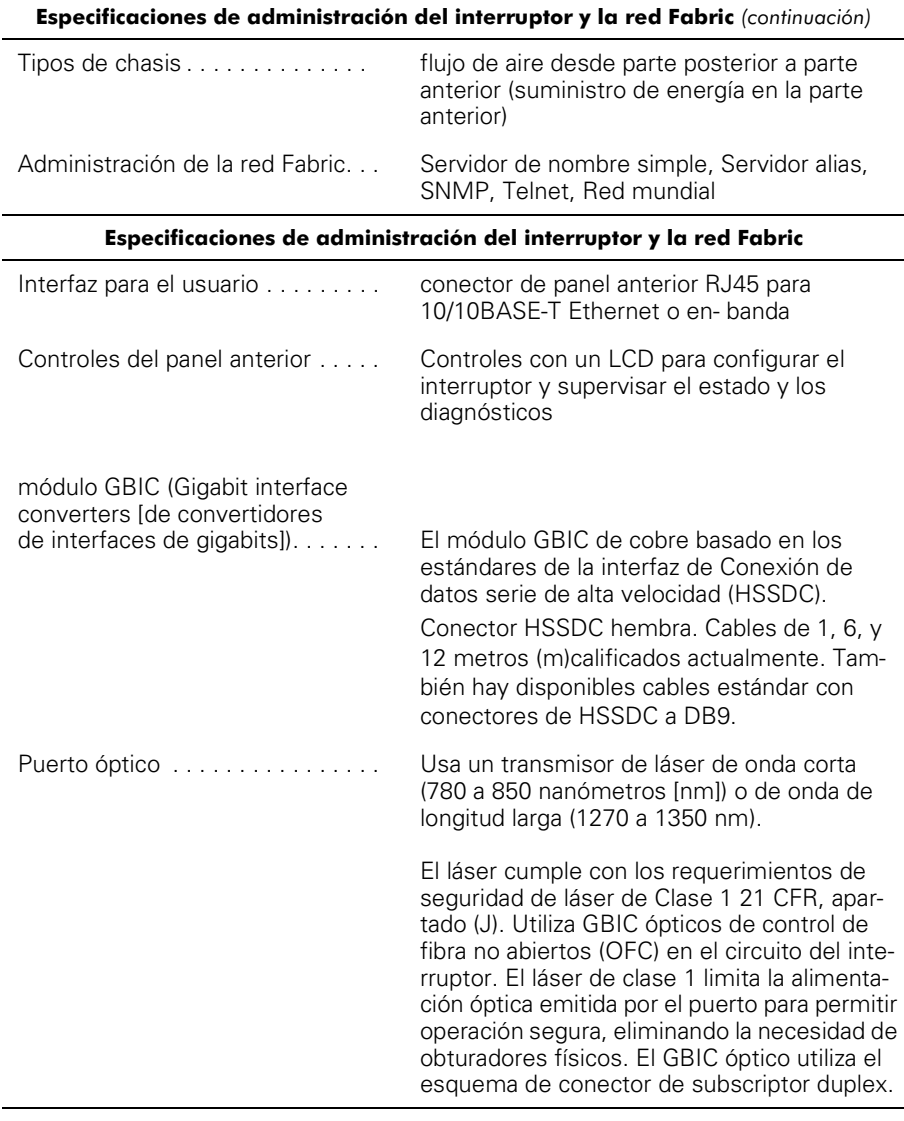

#### Tabla A-1. Especificaciones técnicas (continuación)

*NOTA: Para saber el significado de una abreviatura o siglas utilizadas en esta tabla, consulte el "Glosario."*

<span id="page-30-0"></span>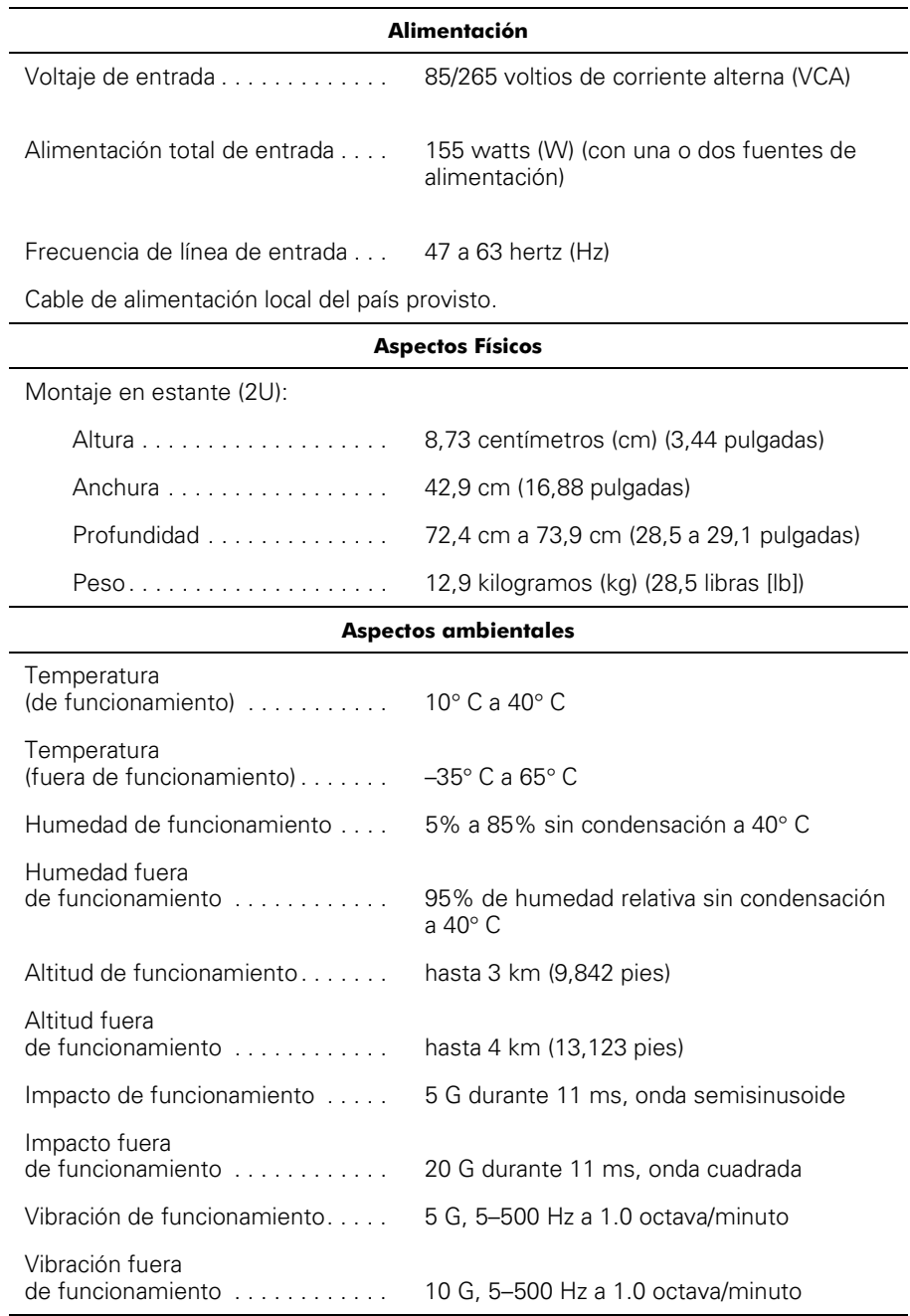

### Tabla A-1. Especificaciones técnicas (continuación)

*NOTA: Para saber el significado de una abreviatura o siglas utilizadas en esta tabla, consulte el "Glosario."*

*A-4 Guía del usuario del interruptor de canal de fibra de 16 puertos Dell PowerVault 56F*

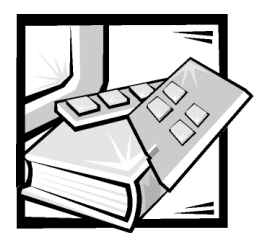

# <span id="page-32-2"></span><span id="page-32-1"></span><span id="page-32-0"></span>APÉNDICE B Notificaciones reglamentarias

La interferencia electromagnética (EMI: Electromagnetic Interference) es cualquierseñal o emisión, irradiada en el espacio o conducida mediante cables de alimentación ode señales, que pone en peligro el funcionamiento de dispositivos de navegación porradio u otros dispositivos de seguridad o que degrada seriamente, obstruye o interrumperepetidamente un servicio de radiocomunicaciones con licencia. Los servicios deradiocomunicaciones incluyen, entre otros, la radiodifusión comercial de AM/FM, la televisión, los servicios de telefonía celular, los radares, el control de tráficoaéreo, los sistemas de búsqueda de personas y los servicios de comunicación personal (PCS: Personal Communication Services). Estos servicios con licencia, además deradiadores no intencionales como dispositivos digitales, incluidos los equipos,contribuyen a crear un ambiente electromagnético.

La compatibilidad electromagnética (EMC: Electromagnetic Compatibility) es la capacidad de los componentes de equipo electrónico para funcionar apropiadamente en elambiente electrónico. Aunque este equipo está diseñado para cumplir con los límitesde agencias de reglamentación relativas a la EMI (y se ha determinado que cumple con las mismas) no hay garantía de que no ocurrirá interferencia en una instalación específica. Si este equipo ocasiona una interferencia con los servicios de radiocomunicaciones, lo cual puede determinarse apagando y volviendo a encender el equipo,se le sugiere intentar corregir la interferencia mediante uno de los métodos siguientes:

- Reoriente la antena receptora.
- Cambie de lugar el equipo con respecto al receptor.
- Aleje el equipo del receptor.
- Conecte el equipo a un enchufe diferente de manera que el equipo y el receptor estén en circuitos ramales diferentes.

Si es necesario, consulte a un representante de Asistencia técnica de Dell Computer-Corporation o a un técnico de radio/televisión con experiencia para solicitarsugerencias adicionales. Es posible que el folleto *FCC Interference Handbook, 1986* le sea útil. Para obtenerlo, puede escribir a U.S. Government Printing Office, Washington, DC 20402, Stock No. 004-000-00450-7 o visitar la dirección en la red mundial en **http://www.fcc.gov/Bureaus/Compliance/WWW/tvibook.html**.

Los equipos Dell están diseñados, probados y clasificados para su ambiente electromagnético específico. En general, estas clasificaciones del ambiente electromagnético se refieren por lo general a las siguientes definiciones armonizadas :

- La Clase A se aplica por lo general a los entornos de negocios o industriales.
- La Clase B se aplica por lo general a los entornos residenciales.

El equipo de tecnología de información (ITE: Information Technology Equipment), incluidos los dispositivos periféricos, tarjetas de expansión, impresoras, dispositivosde entrada/salida (E/S), monitores, etc., que están integrados al equipo o conectados almismo deben tener la misma clasificación de ambiente electromagnético del equipo.

Aviso sobre cables de señales blindados: Utilice únicamente cablesblindados para conectar dispositivos periféricos a todo dispositivo Dell a fin de reducirla posibilidad de interferencia con los servicios de radiocomunicaciones. La utilizaciónde cables blindados asegura la conservación de la clasificación EMC apropiada para elambiente específico. Dell ofrece un cable para impresoras paralelas. Si lo prefiere, puede solicitar un cable a Dell en la Red mundial enla dirección http://www.dell.com/products/ dellware/index.htm

Aviso sobre equipos de funcionamiento en red: Algunos equipos Dell clasificados para ambientes de Clase B pueden incluir un NIC (network interface controller[controlador de interfaces de red]) integrado. Si su sistema Clase B contiene un NIC, puede ser considerado como un sistema Clase A al momento que el NIC está conectado a una red. Cuando el NIC no está conectado a una red, su sistema es considerado como un dispositivo digital de Clase B.

La mayoría de los equipos Dell están clasificados para ambientes Clase B. Para determinar la clasificación electromagnética del equipo o dispositivo, consulte las secciones siguientes, las cuales son específicas para cada agencia de reglamentos. Cada sección proporciona información específica de EMC/EMI y de seguridad de los productos para un país en particular.

## <span id="page-33-1"></span><span id="page-33-0"></span>Notificaciones FCC (Sólo en los EE.UU.)

La mayoría de los equipos Dell están clasificados por la Federal Communications Commission (FCC) como dispositivos digitales Clase B. Sin embargo, la adición de ciertas configuraciones puede cambiar la clasificación de algunas configuraciones a Clase A. Para determinar cuál clasificación se aplica al equipo, examine todas las etiquetas de registro FCC ubicadas en la parte inferior o en el panel posterior del equipo, en los soportes para montaje de tarjetas, y en las tarjetas mismas. Si cualquiera de las etiquetas lleva la clasificación de Clase A, el equipoes considerado como un dispositivo digital de Clase A. Si *todas* las etiquetas están clasificadas por la FCC como Clase B que se indique en el número de identificación FCC o en el logotipo FCC ( $\mathsf{FC}$ ), su sistema se considera un dispositivo digital de la Clase B.

Una vez que haya determinado la clasificación FCC de su sistema, lea el aviso de la FCC apropiado. Observe que los reglamentos FCC contemplan que loscambios o las modificaciones no aprobados expresamente por Dell podrían anular su autoridad para hacer funcionar este equipo.

Este dispositivo cumple con el Apartado 15 de los Reglamentos FCC. Su funcionamientoestá sujeto a las dos condiciones siguientes:

- Este dispositivo no puede ocasionar una interferencia perjudicial.
- Este dispositivo debe aceptar cualquier interferencia recibida, incluida la interferencia que pueda ocasionar un funcionamiento no deseado.

### <span id="page-34-0"></span>**Clase A**

Este equipo ha sido sometido a pruebas y se ha determinado que cumple con los límites para un dispositivo digital Clase B de acuerdo con el Apartado 15 de los Reglamentos FCC. Estos límites están diseñados para proporcionar una protección razonable contra una interferencia perjudicial cuando se hace funcionar el equipo en un ambiente comercial. Este equipo genera, utiliza, y puede irradiar energía de radiofrecuencia y, de no ser instalado y utilizado en acuerdo con el manual de instrucciones del fabricante, puede ocasionar interferencia nociva con las comunicaciones de radio. Es probable que el funcionamiento de este dispositivo en un área residencial ocasione una interferencia perjudicial, en cuyo caso usted deberá corregir la interferencia por cuenta propia.

### <span id="page-34-1"></span>Clase B

Este equipo ha sido sometido a pruebas y se ha determinado que cumple con los límites para un dispositivo digital Clase B de acuerdo con el Apartado 15 de los Reglamentos FCC. Estos límites están diseñados para proporcionar una protección razonable contra una interferencia perjudicial en una instalación residencial. Este equipo genera, utiliza, y puede irradiar energía de radiofrecuencia y, de no ser instalado y utilizado en acuerdo con el manual de instrucciones del fabricante, puede ocasionar interferencia nociva con las comunicaciones de radio. Sin embargo, no hay garantía de que no ocurrirá interferencia en una instalación específica. Si este equipo ocasiona una interferencia con el servicio de radio o televisión, lo cual puede determinarse apagando y volviendo a encender el equipo, se le sugiere intentar corregir la interferencia mediante uno de los métodos siguientes:

- Reoriente o cambie de lugar la antena receptora.
- Aleje el equipo del receptor.
- Conecte el equipo a un enchufe en un circuito diferente al que está conectado el receptor.
- Consulte a su distribuidor o a un técnico de radio/televisión experimentado para obtener ayuda.

La información siguiente se proporciona en cumplimiento de los reglamentos de la FCC:

- Número del modelo: 56F
- Nombre del fabricante: Dell EMC Engineering Department One Dell Way Round Rock, Texas 78682 USA 512-338-4400

## <span id="page-35-0"></span>Notificación IC (únicamente para Canadá)

La mayoría de los equipos Dell (y otros aparatos digitales de Dell) están clasificados por el estándar de equipo causante de interferencia #3 de Industry Canada (ICES-003) como dispositivos digitales de Clase B. Para determinar cuál clasificación (Clase A o B) se aplica al equipo (u otro aparato digital Dell), examine todas las etiquetas de registro ubicadas en la parte inferior o en el panel posterior del equipo (u otro aparato digital). En una de estas etiquetas encontrará una estipulación de la forma "IC Class A ICES-003" (Clase A) o "IC Class B ICES-003" (Clase B). Observe que los reglamentos IC contemplan que los cambios o las modificaciones no aprobados expresamente por Dell podrían anular su autoridad para hacer funcionar este equipo.

Este aparato digital Clase B (o Clase A, si está indicado así en la etiqueta de registro) satisface los requisitos de los reglamentos canadienses para el equipo que ocasiona interferencia (Canadian Interference-Causing Equipment Regulations).

Cet appareil numérique de la Classe B (ou Classe A, si ainsi indiqué sur l'étiquette d'enregistration) respecte toutes les exigences du Reglement sur le Materiel Brouilleur du Canada.

## <span id="page-35-1"></span>Notificación CE (Unión europea)

El símbolo  $\epsilon$  indica la compatibilidad de este sistema Dell con la directiva EMC y la directiva de bajo voltaje de la Unión Europea. Dicha marca indica que este equipo Dell satisface o excede las normas técnicas siguientes:

- EN 55022 "Límites y métodos de medida de radio interferencia característicos del equipo de tecnología informática."
- EN 50082-1: 1992 "Compatibilidad electromagnetica. Estándar de immunidad genérica, Parte 1: Residencial, comercial e industria ligera."
- EN 60950 "Seguridad del equipo de tecnología informática."

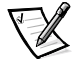

*NOTA: Los requisitos de emisiones EN 55022 permiten dos clasificaciones:*

- *La Clase A se aplica a áreas comerciales convencionales.*
- *La Clase B se aplica a áreas domésticas convencionales.*

ADVERTENCIA SOBRE INTERFERENCIA DERF: Este es un producto de Clase A. En un ambiente doméstico, este producto puede ocasionar interferencia con la radiofrecuencia (RF), en cuyo caso puede requerirse que el usuario tome las medidas adecuadas.

Una "Declaración de conformidad" en acuerdo con las directivas y estándares precedentes ha sido realizada y se encuentra archivada en Dell Products Europe BV, Limerick, Irlanda.

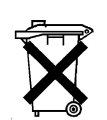

## <span id="page-36-0"></span>Desecho de la batería

Su equipo utiliza una batería de iones de litio. La batería de iones de litio es de larga vida y es muy probable que nunca necesite cambiarla. Sin embargo, si fuera necesario reemplazarla, consulte la sección acerca de reemplazo de la batería en la documentación del sistema Dell para obtener instrucciones.

No deseche la batería junto con los desperdicios domésticos. Póngase en contacto con su agencia local de desechos para averiguar la dirección del depósito de desecho de baterías más cercano a usted.

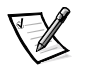

*NOTA: Su sistema puede incluir también tarjetas de circuitos u otros componentes que contienen baterías. Estas baterías también deben ser desechadas en un depósito para baterías. Para obtener información sobre dichas baterías, consulte la documentación para el componente o tarjeta específico.*

## <span id="page-36-1"></span>Cumplimiento de EN 55022 (únicamente para la República Checa)

Este dispositivo pertenece a la Clase B de dispositivos como se describe en EN 55022, a menos que sea específicamente declarado como un dispositivo de Clase A en la etiqueta de especificaciones. Lo siguiente se aplica a dispositivos de Clase A de EN 55022 (radio de protección de hasta 30 metros). El usuario del dispositivo está obligado a seguir todos los pasos necesarios para eliminar las fuentes de interferencia con las telecomunicaciones u otros dispositivos.

Pokud není na typovém štitku počítače uvedeno, že spadá do třídy A podle EN 55022, spadá automaticky do třídy B podle EN 55022. Pro zařízení zařazená do třídy A (ochranné pásmo 30m) podle EN 55022 platí následující. Dojde-li k rušení telekomunikačních nebo jinych zařízení, je uživatel povinen provést taková opatření, aby rušení odstranil.

## <span id="page-37-1"></span>Notificación VCCI (Únicamente para Japón)

La mayoría de los equipos Dell están clasificados por el Consejo de control voluntario de interferencia (VCCI: Voluntary Control Council for Interference) como equipo de tecnología de información (ITE: información technology equipment) Clase B. Sin embargo, la adición de ciertas opciones puede cambiar la clasificación de algunas configuraciones a Clase A. El equipo ITE, incluidos los periféricos, las tarjetas de expansión, las impresoras, los dispositivos de entrada/salida (E/S), los monitores, etc., integrados o conectados al equipo deben tener la misma clasificación de ambiente electromagnético (Clase A o Clase B) que el equipo.

Para determinar la clasificación que le corresponde a su equipo, revise las etiquetas/ marcas reglamentarias (consulte la [Figura B-1](#page-37-0) y [Figura B-2](#page-38-0)) ubicadas en la parte inferior o en el panel posterior del equipo. Una vez que haya determinado la clasificación VCCI de su sistema, lea el aviso de la VCCI apropiado.

### <span id="page-37-2"></span>**ITE Clase A**

この装置は、情報処理装置等電波障害自主規制協議会 (VCCI) の基準 に基づくクラス A 情報技術装置です。この装置を家庭環境で使用すると電波 妨害を引き起こすことがあります。この場合には使用者が適切な対策を講ず<br>るよう要求されることがあります。

Este es un producto Clase A en base a la norma del Consejo de Control Voluntario de Interferencia (VCCI: Voluntary Control Council for Interference) para el equipo de tecnología de la información. Si este equipo se utiliza en un entorno doméstico, puede ocurrir interferencia de radio. Cuando ocurra tal problema, es posible que el usuario tenga que realizar acciones correctivas.

## VCCI-A

### <span id="page-37-0"></span>Figura B-1. Marca reglamentaria ITE de Clase A VCCI

### <span id="page-37-3"></span>**ITE Clase B**

この装置は、情報処理装置等電波障害自主規制協議会 (VCCI) の基準 に基づく クラス B 情報技術装置です。この装置は家庭環境で使用するこ とを目的としていますが、ラジオやテレビジョン受信機に近接して使用され ると、受信障害を引き起こすことがあります。 取扱説明書に従って正しい取り扱いをしてください。

Este es un producto Clase B en base a la norma del Consejo de Control Voluntario de Interferencia (VCCI: Voluntary Control Council for Interference) para el equipo de tecnología de información. Si este equipo es utilizado cerca de un radio o receptor de televisión en un ambiente doméstico, puede ocasionar interferencia de radio. Instale y utilice el equipo de acuerdo con el manual de instrucciones.

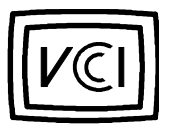

Figura B-2. Marca reglamentaria VCCI para un ITE Clase B

## <span id="page-38-1"></span><span id="page-38-0"></span>Notificación MOC (Únicamente para Corea del Sur)

Para determinar cuál clasificación (Clase A o B) se aplica alequipo (u otro dispositivo digital de Dell), examine todas las etiquetas de registrodel South Korean Ministry of Communications (MOC) ubicadas en la parte inferior o en el panel posterior del equipo (u otro dispositivo digital de Dell). La etiqueta MOC puede encontrarse separada de otras marcas reglamentarias en su producto. El párrafo en inglés, "EMI (A)", para productos de Clase A, o "EMI (B)" para productos de Clase B, aparece en el centro de la etiqueta MOC (consulte la [Figura B-3](#page-39-0) y la [Figura B-4](#page-39-1)).

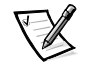

*NOTA: Las emisiones MOC contemplan dos clasificaciones:*

- *Los dispositivos Clase A son para propósitos de negocios.*
- *Los dispositivos Clase B son para propósitos que no sean de negocios.*

### <span id="page-38-2"></span>**Dispositivo Clase A**

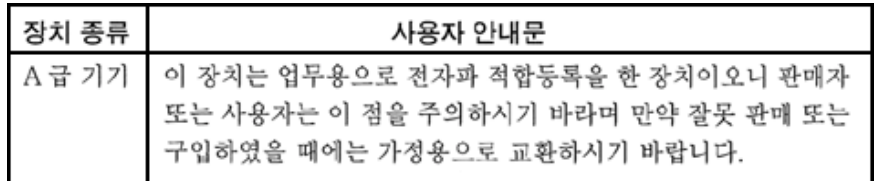

Tenga en cuenta que este dispositivo ha sido aprobado para propósitos de negocios con respecto a la interferencia electromagnética. Si usted determina que este dispositivo no es adecuado para su utilización, puede cambiarlo por un dispositivo que haya sido aprobado para utilizarse en cualquier ambiente.

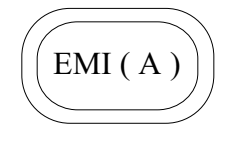

### <span id="page-39-0"></span>Figura B-3. Marca reglamentaria MOC Clase A

### <span id="page-39-2"></span>**Dispositivo Clase B**

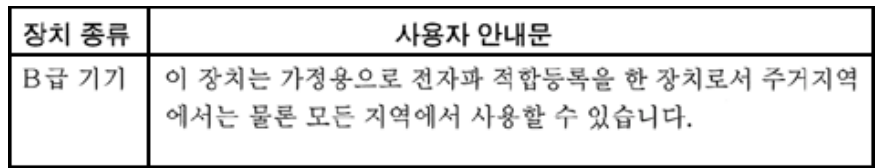

Tenga en cuenta que este dispositivo ha sido aprobado para propósitos que no sean de negocios y puede utilizarse en cualquier parte, incluidas las áreas residenciales.

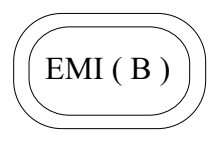

<span id="page-39-1"></span>Figura B-4. Marca reglamentaria MOC Clase B

## <span id="page-39-3"></span>Notificación del Centro polaco para pruebas y certificación (Polish Center for Testing and Certification)

El equipo debe adquirir su alimentación de un zócalo provisto de un circuito de protección (un zócalo de tres clavijas). Todo el equipo que funciona conjuntamente (el equipo, el monitor, la impresora, etc.) debe utilizar el mismo suministro de energía.

El conductor de fase de la instalación eléctrica debe contar con un dispositivo de reserva para protección contra un cortocircuito en la forma de un fusible con un valor nominal que no exceda 16 amperios (A).

Para apagar completamente el equipo, el cable del suministro de energía debedesconectarse del zócalo que funciona como suministro de energía, el cual debe estar cerca del equipo y fácilmente accesible.

Una marca de protección "B" confirma que el equipo cumple con los requisitos de uso de protección de los estándares PN-93/T-42107 y PN-EN 55022: 1996.

## <span id="page-40-0"></span>Wymagania Polskiego Centrum Badań i Certyfikacji

Urządzenie powinno być zasilane z gniazda z przyłączonym obwodem ochronnym (gniazdo z kołkiem). Współpracujące ze sobą urządzenia (komputer, monitor, drukarka) powinny być zasilane z tego samego źródła.

Instalacja elektryczna pomieszczenia powinna zawierać w przewodzie fazowym rezerwową ochronę przed zwarciami, w postaci bezpiecznika o wartości znamionowej nie większej niż 16A (amperów).

W celu całkowitego wyłączenia urządzenia z sieci zasilania, należy wyjąć wtyczkę kabla zasilającego z gniazdka, które powinno znajdować się w pobliżu urządzenia i być łatwo dostępne.

Znak bezpieczeństwa "B" potwierdza zgodność urządzenia z wymaganiami bezpieczeństwa użytkowania zawartymi w PN-93/T-42107 i PN-EN 55022:1996.

## <span id="page-40-1"></span>Pozostałe instrukcje bezpieczeństwa

- Nie należy używać wtyczek adapterowych lub usuwać kołka obwodu ochronnego<br>z wtyczki. Jeżeli konieczne jest użycie przedłużacza to należy użyć przedłużacza<br>3-żyłowego z prawidłowo połączonym przewodem ochronnym. z wtyczki. Jeżeli konieczne jest użycie przedłużacza to należy użyć przedłużacza łowego z prawidłowo połączonym przewodem ochronnym.
- System komputerowy należy zabezpieczyć przed nagłymi, chwilowymi wzrostami lub spadkami napięcia, używając eliminatora przepięć, urządzenia dopasowującego lub bezzakłóceniowego źródła zasilania.
- · Należy upewnić się, aby nic nie leżało na kablach systemu komputerowego, oraz aby kable nie były umieszczone w miejscu, gdzie można byłoby na nie nadeptywać lub potykać się o nie.
- · Nie należy rozlewać napojów ani innych płynów na system komputerowy.
- · Nie należy wpychać żadnych przedmiotów do otworów systemu komputerowego, gdyż może to spowodować pożar lub porażenie prądem, poprzez zwarcie elementów wewnętrznych.
- · System komputerowy powinien znajdować się z dala od grzejników i źródeł ciepła. Ponadto, nie należy blokować otworów wentylacyjnych. Należy unikać kładzenia luźnych papierów pod komputer oraz umieszczania komputera w ciasnym miejscu bez możliwości cyrkulacji powietrza wokół niego.

## <span id="page-41-0"></span>**NOM Information (Mexico Only)**

The following information is provided on the device(s) described in this document in compliance with the requirements of the official Mexican standards (NOM 024):

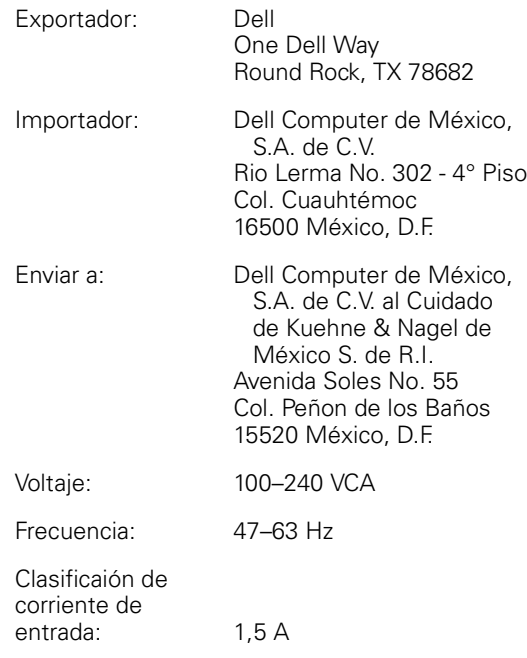

## <span id="page-42-0"></span>Información para NOM (únicamente para México)

La información siguiente se proporciona en el dispositivo o en los dispositivos descritos en este documento, en cumplimiento con los requisitos de la Norma Oficial Mexicana (NOM 024):

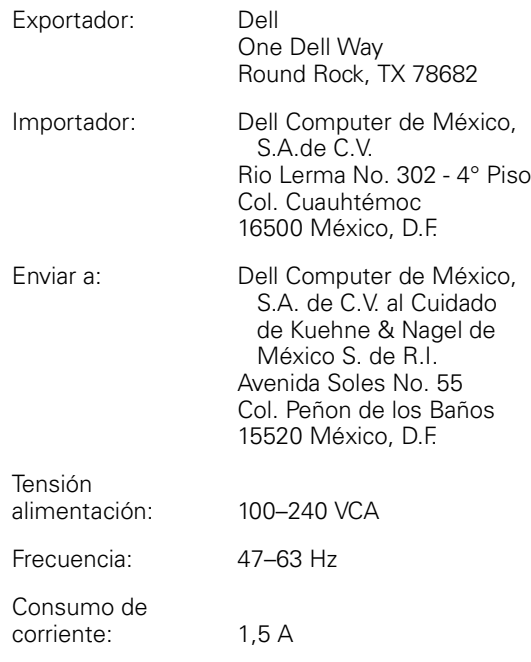

## <span id="page-42-1"></span>Notificación BSMI (únicamente para Taiwán)

### 警告使用者:

這是甲類的資訊產品,在居住的環境中使用時, 可能會造成射頻干擾,在這種情況下,使用者會 被要求採取某些適當的對策。

*B-12 Guía del usuario del interruptor de canal de fibra de 16 puertos Dell PowerVault 56F*

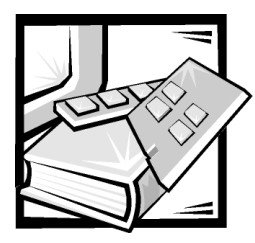

# <span id="page-44-1"></span>APÉNDICE C

# <span id="page-44-2"></span><span id="page-44-0"></span>Garantía limitada y política de devoluciones

## <span id="page-44-6"></span><span id="page-44-3"></span>Garantía de fabricante para el usuario final por un año (únicamente Latinoamérica y el Caribe)

### <span id="page-44-4"></span>Garantía

Dell ("Dell") le garantiza que con los siguientes disposiciones que sus productos de hardware, adquiridos por el usuario final directamente de la compañía Dell o de un distribuidor autorizado en Latinoamérica o el Caribe, están libres de defectos de materiales, mano de obra y diseño que pudieran afectar su uso normal, por un período de un año a partir de la fecha original de compra. Los productospor los cuales se hayan hecho reclamaciones apropiadas serán, a opción de Dell, reparados o reemplazados a cuenta de Dell. Dell es dueño de todas las piezas desmontadas de los productos reparados. Dell utiliza piezas nuevas y reacondicionadas hechas por varios fabricantes al realizar reparaciones y al construir productos de reemplazo.

### <span id="page-44-5"></span>Exclusiones

Esta garantía no es aplicable a defectos resultantes por: Instalación, uso o mantenimiento inapropiados o inadecuados; acciones o modificaciones realizadas por terceras partes no autorizadas o por el usuario; daños accidentales o premeditados; o desgaste normal.

### <span id="page-45-0"></span>Cómo realizar una reclamación

Las reclamaciones deben ser hechas en Latinoamérica o el Caribe poniéndose en contacto con el lugar de ventas de Dell dentro del periodo de garantía. El usuario debe siempre suplir prueba de la compra, indicando el nombre y dirección del vendedor, fecha de compra, modelo y número de serie, nombre y dirección del cliente, y detalles de los síntomas y la configuración almomento de la falla, incluyendo los dispositivos periféricos y el software utilizado. De otra forma, Dell puede rehusarla reclamación de garantía. Después de diagnosticar el defecto bajo la garantía, Dell hará arreglos y pagará por el transporte terrestre y el seguro de y hacia el centro de reparaciones y reemplazos de Dell. El usuario debe asegurarse de que el producto defectuoso esté disponible para recogerlo empaquetado apropiadamente en su envoltura original o una equivalentemente protectora junto con los detalles listados anteriormentey el número de devolución provisto al usuario por Dell.

### <span id="page-45-1"></span>Limitación y derechos estatutarios

Dell no ofrece ninguna otra garantía o declaración similar que la explícitamente descrita anteriormente, y esta garantía se da en lugar de toda otra garantía,al máximo permitido por la ley. En ausencia de legislación aplicable, esta garantía será el único y exclusivo recurso del usuario contra Dell o cualquiera de sus afiliados, y ni tanto Dell como ninguno de sus afiliados será responsable por pérdida de ganancias o contratos, o cualquier otra pérdida indirecta o por consecuencia que se deba a negligencia, rompimiento de contrato, o como quiera que sea.

**Esta garantía no daña o afecta los derechos estatutarios mandatorios del usuario contra y/o cualquier derecho resultante de otros contratos terminados por el usuario con Dell y/o cualquier otro proveedor.**

#### **Dell World Trade LP**

One Dell Way, Round Rock, TX 78682, USA

#### **Dell Computadores do Brasil Ltda (CNPJ No. 72.381.189/0001-10)/ Dell Commercial do Brasil Ltda (CNPJ No. 03 405 822/0001-40)** Avenida Industrial Belgraf, 400

92990-000 - Eldorado do Sul – RS - Brasil

#### **Dell Computer de Chile Ltda**

Coyancura 2283, Piso 3- Of.302, Providencia, Santiago - Chile

#### **Dell Computer de Colombia Corporation**

Carrera 7 #115-33 Oficina 603 Bogota, Colombia

#### **Dell Computer de México SA de CV**

Rio Lerma #302- 4 Piso Col. Cuauhtémoc, México, D.F. 06500

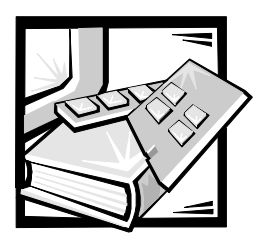

## <span id="page-46-0"></span>Glosario

### ANSI

American National Standards Institute (Instituto Norteamericano de Estándares Nacionales).

#### autoprueba de encendido

La POST (power-on-self-test) es una serie de autopruebas que se ejecutan cada vez que se inicia o se restablece la unidad.

#### **bit**

La unidad más pequeña de información interpretada por su equipo de cómputo.

#### captura (SNMP)

Una captura es un mecanismo de agentes SNMP para notificar a la estación de administración SNMP respecto a eventos significativos.

#### $C<sub>l</sub>$   $C<sub>l</sub>$

En el servicio Clase 2, la red Fabric y el N\_Port de destino proporcionan servicio sin conexión con notificación de transmisión o de no transmisión entre los dos puertos N\_Port.

#### $C*l*$ ase 3

El servicio Clase 3 proporciona un servicio sin conexión sin notificación de transmisión entre los puertos N\_Port. La transmisión y encaminamiento de las tramas Clase 3 es igual que para las tramas Clase 2.

#### comunidad (SNMP)

Una comunidad SNMP es una relación entre un agente SNMP y un conjunto de administradores que define la autenticación, control de acceso y características de proxy.

#### crédito

Crédito, aplicado a un conmutador, es un valor numérico que representa el número máximo de búferes de recepción proporcionados por un F\_Port o FL\_Port a su N\_Port o NL\_Port conectado respectivamente, de modo que el N\_Port o el NL\_Port puedan transmitir tramas sin desbordar la capacidad del F\_Port o NL\_Port.

#### difusión única

El encaminamiento de difusión única proporciona una o más rutas de acceso óptimas entre cualquiera de los dos conmutadores que constituyen la red Fabric. Se usa cuando una copia de datos se va a enviar a destinos designados.

#### domain ID

El número de dominio identifica de manera única al conmutador en una red Fabric. Esta identificación de dominio del conmutador normalmente es asignada automáticamente por el conmutador y puede ser cualquier valor entre 0 y 31. Este número también puede asignarse manualmente.

### **E D TOV**

E\_D\_TOV (Error-Detect Time-Out Value [valor de tiempo de espera de detección de error]) define el tiempo que el conmutador espera una respuesta esperada antes de declarar una condición de error. El valor de tiempo de espera se ajusta en incrementos de 1 ms desde 2 segundos hasta 10 segundos.

### **E** Port

Un puerto se designa como E\_Port cuando es usado como puerto de expansión interconmutadores para hacer conexión al E\_Port de otro conmutador a fin de construir una red Fabric de conmutadores de mayor tamaño.

### **E** Port aislado

ISL (Isolated E\_Port) está en línea pero no está operativo entre conmutadores debido a identificaciones de dominio superpuestas o parámetros no idénticos tales como E\_O\_TOV.

### **F** Port

El F\_Port es el puerto de acceso de la red Fabric usado para hacer conexión a un N\_Port.

### FL Port

El FL\_Port es el puerto de acceso de la red Fabric usado para conectar los puertos NL\_Port al conmutador en una configuración de lazo.

### **FSPF**

Fibre-Channel shortest path first (ruta de acceso más corta a canal de fibra primero).

### **G** Port

Un puerto se designa como G\_Port cuando no ha asumido una función específica. Un G Port es un conmutador genérico que puede funcionar como E\_Port o como F\_Port. Un puerto se define como G\_Port, por ejemplo, cuando no está conectado o todavía no ha asumido una función específica en la red Fabric.

#### **GBIC**

Gigabit interface converter (convertidor de interfaz Gigabit). Un módulo transceptor serie desmontable diseñado para proporcionar capacidad de gigabaudios para el canal de fibra y otros protocolos que usan la misma capa física.

#### lazo

Un lazo es una configuración de dispositivos (por ejemplo, JBOD) conectados a la red Fabric mediante una tarjeta de interfaz FL\_Port.

### lazo arbitrado

El FC-AL (FC arbitrated loop [lazo arbitrado FC]) es un estándar definido además del estándar FC-PH. Define el arbitraje sobre un lazo donde diversos nodos FC comparten un medio común.

#### multidifusión

La multidifusión se usa cuando se envían múltiples copias de datos a múltiples destinos designados.

### **N** Port

El N\_Port es la designación de puerto de un equipo conectado a la red Fabric.

### **NL Port**

El NL\_Port es la designación de puerto de un equipo conectado a la red Fabric en una configuración de lazo a través de un FL\_Port.

#### Protocolo simple de administración de redes

SNMP (Simple Network Management Protocol) es un protocolo TCP/IP que generalmente usa el UDP (User Datagram Protocol [Protocolo de datagrama de usuario]) para intercambiar mensajes entre una base de información de administración y un cliente de administración que reside en una red. Puesto que el SNMP no se basa en los protocolos de comunicación subyacentes, puede hacerse disponible mediante otros protocolos, tales como UDP/IP.

### **R\_A\_TOV**

R\_A\_TOV (Resource Allocation Time Out Value [valor de expiración del tiempo para asignación de recursos]) usado para suspender operaciones que dependen del máximo tiempo posible que puede retardarse una trama en una red Fabric y ser transmitida.El valor de R\_A\_TOV se ajusta en incrementos de 1 microsegundo dentro de un rango de 10 a 120 segundos.

### red Fabric

El nombre se aplica a una red resultante de la interconexión de conmutadores y dispositivos, compuesta por conexiones de fibra de alta velocidad. Una red Fabric es un esquema de interconexión inteligente y no compartido para nodos.

#### servidor de alias

Una utilidad de software de la red Fabric que acepta administración de grupos de multidifusión.

### SNMP<sub>v1</sub>

El estándar original para SNMP ahora se conoce como SNMPv1.

#### **U** Port

Un puerto se designa como U\_Port cuando no ha asumido una función específica. Un U\_Port es un puerto genérico que puede funcionar como E\_Port, F\_Port o FL\_Port. Un puerto se define como U\_Port, por ejemplo, cuando no está conectado o todavía no ha asumido una función específica en la red Fabric.

#### vínculo interconmutadores (ISL)

ISL (interswitch link) es un vínculo de fibra entre dos conmutadores.

#### **World Wide Name (WWN [Nombre** universal])

Un WWN identifica de manera única a un conmutador en redes locales y globales.

*4 Guía del usuario del interruptor de canal de fibra de 16 puertos Dell PowerVault 56F*

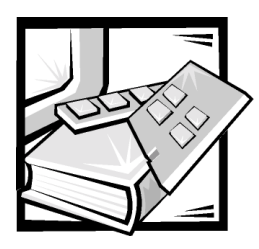

*Indice* 

## А

[administrabilidad, 1-3](#page-24-4) [administración, 1-3](#page-24-4) [administración de congestión, 1-3](#page-24-5) [advertencias, v](#page-2-0)

## $\mathbf C$

[características, 1-2](#page-23-2) [Características técnicas, 1-2](#page-23-3) [Clase 2, 1-3](#page-24-6) [Clase 3, 1-3](#page-24-7) [Clase F, 1-3](#page-24-8) [componentes del sistema, 1-4](#page-25-4) [componentes, sistema, 1-4](#page-25-4) [convenciones de anotación, v](#page-2-0) [Convenciones tipográficas, xvi](#page-13-0)

### D

[descarga electrostática, xii](#page-9-1) [descarga electrostática.](#page-9-1)  *Consulte* descarga electrostática [difusión, 1-5](#page-26-3) dimensiones [de escritorio, A-3](#page-30-0)

### E

[especificaciones, A-1](#page-28-4)

### F

[firmware, 1-5](#page-26-4) [función de conmutación, 1-4](#page-25-5)

## I

[información de la garantía, C-1](#page-44-6) [Información sobre la garantía, xv](#page-12-0) instrucciones de seguridad [consideraciones de salud, xiii](#page-10-0) [para prevenir la descarga](#page-9-1)  electrostática, xii

### .

[láser, 1-6, A](#page-27-3)-2

### M

[modularidad, 1-3](#page-24-9) [módulo de cobre GBIC, 1-6](#page-27-4) [módulo de fibra óptica GBIC, 1-5,](#page-26-5) [1-6](#page-27-5) [módulo GBIC, 1-5,](#page-26-5) [1-6](#page-27-5) [módulo LWL GBIC, 1-6](#page-27-5) [módulo SWL GBIC, 1-5](#page-26-5)

## N

[notas, v](#page-2-0) [notificaciones reglamentarias, B-2](#page-33-1)

### P

[precauciones, v](#page-2-0) [Protocolo de canal de fibra, A-1](#page-28-4) [Protocolo Simple de Administración de](#page-26-6)  Redes (SNMP), 1-5

[Protocolo simple de administración de](#page-27-6)  [redes.](#page-27-6) *Consulte* SNMP

[puerto incorporado, 1-5](#page-26-7) [puertos universales, 1-4](#page-25-6)

R\_A\_TOV, 2 [red Fabric, 1-1](#page-22-3)

### $\mathbf S$

 $\mathbf{R}$ 

[suministro de energía, 1-6](#page-27-7)

### %

[ventilador, 1-3](#page-24-10)